# **IBM Business Monitor**

النسخة 7.5.1

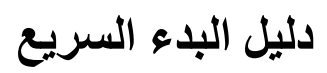

البدء فى تركيب وتوصيف *Monitor Business IBM* **.**

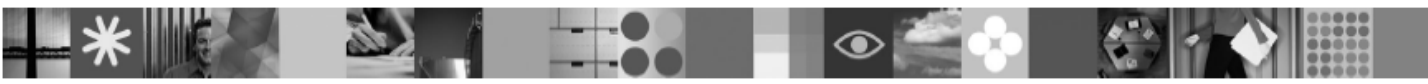

نسخة اللغة المحلية **:** للحصول على دليل البدء السريع بلغات أخرى، ارجع الى ملفات PDF على DVD البدء السريع .

#### نبذة عن المنتج

IBM® Business Monitor هو أحد برامج (BAM) Business Activity Monitoring الشاملة التي تقدم مشاهدة متزامنة لأداء الأعمال الخاصـة بك. تعرض لوحات الاستعراض البيانية الشّخصية للأعمال الحالة الحالية للأعمال الخاصة بك فى وحدّات تصور ، وتنبهك عندما تكتشف أوضاع الأعمال . باستخدام لوحات الاستعراض البياني، يمكنك مشاهدة والعمل على النسخ الخاصة بعمليات الأعمال، والاطلاع على مؤشرات الأداء الرئيسي (KPIs) والتي تطوى النتائج خلال الوقت لتوضح الاتجاهات وتوفر التكهنات، ومشاهدة التقارير المعقدة بناءا على تقنية IBM Cognos® Intelligence Business المتضمنة. يمكن تجميع ا.حداث والبيانات التي يتم تغذية اAستعراضات البيانية ھذه بھا من مجموعة متنوعة من المصادر ، متضمنة، ولكن غير قاصرة على، IBM Business Process Manager و WebSphere® Decision Server و WebSphere Message Broker. بالاضافة الى ذلك، يمكنك استخدام الموفقات لتجميع الأحداث من مصادر اضافية.

## الخطوة ١: التوصل للبرامج والمطبوعات الفنية

R اذا قمت بتحميل المنتج الخاص بك من Advantage Passport ، اتبع التوجيھات فى وثيقة التحميل : .http://www.ibm.com/support/docview.wss?uid=swg24030597

يتضمن عرض المنتج ھذا المكونات التالية :

- DVD البدء السريع
- V7.5.1 **IBM Business Monitor** •
- مجموعة أدوات تطوير Monitor Business

قم بستخدام Business Monitor لنظام الانتاج الخاص بك؛ قم باستخدام مجموعة أدوات تطوير Business Monitor للاختبار والتطوير

المنتج: قم بالتوصل الى Monitor Business ومجموعة أدوات تطوير Monitor Business من أقراص DVD الخاصة بالمنتج، أو قم بتحميلھا من موقع Advantage Passport بشبكة اAنترنت.

> المطبوعات الفنية**:** للحصول على المطبوعات الفنية الكاملة للمنتج، بما فى ذلك تعليمات التركيب، أنظر مركز معلومات :على IBM Business Process Management

. http://publib.boulder.ibm.com/infocenter/dmndhelp/v7r5m1/index.jsp

قم بفحص الملاحظات الفنية على موقع الانترنت الخاص بالدعم للاطلاع على القصور والحلول لها: . http://www.ibm.com/support/search.wss?q=mon75relnotes

يحتوى قرص DVD الرئيسى لبرنامج Monitor Business IBM على لوحة اAستعراض وكل ما ھو مطلوب من أجل التركيب ما عدا مستودعات تخزين Manager Installation. يحتوى قرص DVD الرئيسى على مستودع التخزين الرئيسى ويطلب منك ادراج أقراص DVD المطلوبة بينما تتقدم فى عملية التركيب.

بالاضافة الى ذلك، يتم تضمين المنتجات التالية من البرامج فى مجموعة البرامج:

- V9.7  $\cdot$ IBM DB2<sup>®</sup> Enterprise Server Edition  $\bullet$ 
	- V7.5.1 **IBM** Integration Designer •
	- V8.0.3 'Rational<sup>®</sup> Application Developer •

## الخطوة ٢: تقييم الأجهزة و التوصيف النظام الخاص بك

قم بمراجعة متطلبات نظام Monitor Business على:

. http://www.ibm.com/software/integration/business-monitor/requirements/

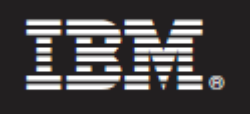

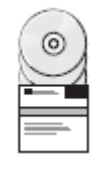

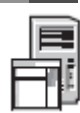

## ٣ الخطوة **:**٣تركيب **Monitor Business** ومجموعة أدوات تطوير **Monitor Business**

قم بتركيب Monitor Business ومجموعة أدوات تطوير Monitor Business بشكل منفرد على أجھزة التطوير واAنتاج لديك. يمكنك تركيب مجموعة أدوات تطوير Monitor Business أو Monitor Business أو كEھما.

لتركيب Monitor Business ، قم بما يلي:

- .١ قم بادراج DVD Monitor Business الرئيسى داخل مشغل DVD لبدء التركيب. يمكنك أيضا فك ضغط الملفات من النسخة التي يمكن تحميلھا لنظام التشغيل الخاص بك.
	- .٢ قم ببدء برنامج تركيب Monitor Business :
	- على Windows Microsoft، قم بتشغيل exe.launchpad من الدليل الرئيسى.
	- على AIX و UX-HP و Linux و Solaris ، قم بتشغيل sh.launchpad من الدليل الرئيسى.
		- .٣ ارجع الى المعلومات التي توجد بالشاشات المختلفة في برنامج Launchpad .
			- ٤. اتبع التعليمات الخاصة بتركيب Business Monitor.

لتركيب مجموعة أدوات تطوير Monitor Business :

- .١ قم بادراج قرص DVD الخاص بمجموعة أدوات تطوير Monitor Business داخل مشغل DVD لبدء التركيب.
	- ٢. قم ببدء برنامج تركيب مجموعة أدوات تطوير Business Monitor:
	- على Windows Microsoft ، قم بتشغيل exe.launchpad من الدليل الرئيسى.
		- .٣ ارجع الى المعلومات التي توجد بالشاشات المختلفة في برنامج Launchpad .
			- ٤ . اتبع التعليمات الخاصة بتركيب مجموعة أدوات تطوير Business Monitor .

ملحوظة: يتم توفير معلومات تفصيلية عن تركيب Business Monitor ومجموعة أدوات تطوير Business Monitor فى مركز المعلومات http://publib.boulder.ibm.com/infocenter/dmndhelp/v7r5m1/index.jsp. أثناء عملية التركيب، يمكنك التوصل الى مركز المعلومات من خEل Launchpad .

### مزيد من المعلومات

 $\circledcirc$ 

- للحصول على مصادر فنية أخرى، أنظر الوصلات التالية:
- http://www.ibm.com/software/integration/business-monitor/ :على المنتج عن معلومات•
- http://www.ibm.com/software/integration/wbimonitor/support/ :على الدعم عن معلومات•
- مركز المعلومات المباشرة على: http://publib.boulder.ibm.com/infocenter/dmndhelp/v7r5m1/index.jsp

BM Business Monitor مواد مرخصة -ملكية خاصة بشركة IBM . © حقوق النشر لشركة IBM . وSt المستخدمى حكومة الولايات المتحدة - يقتصر الاستخدام أو النسخ أو النسخ أو النسخ أو النسخ المتخدم حكومة المتحدة - يقتصر الاستخدام أو النسخ أ . IBM Corp. شركة مع المبرم GSA ADP Schedule Contract عقد

تعد IBM وشعار Machines و Cognos و Express® و Express® و Rational و WebSphere علامات تجارية أو علامات تجارية مسجلة لشركةMachiness Machiness Machiness Machiness فى الولايات المتحدة أو البلاد الأخرى أو كلاهما. يتم اتاحة كشف حالى بعلامات IBM التجارية على شبكة الانترنت على "معلومات حقوق النشر والعلامات التجارية" على الموقع!http://www.ibm.com/legal/copytrade.shtml. .

تعد Lind علامة تجارية أو علامة تجارية مسجلة لشركة Intel Corporation والفراق المورك الموسول Linus Showld is ind<br>Windows علامة تجارية مسجلة لشركة Microsoft Corporation في الولايات المتخدل أو الشرك الموسوع المستمري الموسوع ا

Part Number: CF398ML

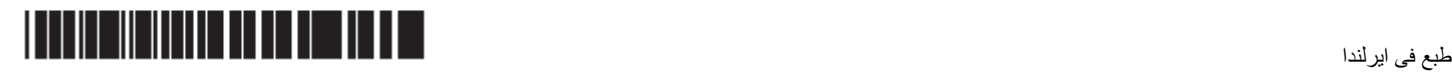